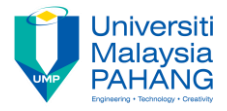

## **FUNDAMENTAL OF DIGITAL MEDIA DESIGN [ Chapter 6: Introduction to Audio ]**

## **Activity**

- 1. Download the two MP3 files below:
	- [guitarsinger.mp3](http://www.jou.ufl.edu/faculty/mmcadams/jou4930/audio/guitarsinger.mp3) (1.1 MB)
	- [narration.mp3](http://www.jou.ufl.edu/faculty/mmcadams/jou4930/audio/narration.mp3) (504 KB)
- 2. Edit them in Audacity as shown in th[e video tutorial.](http://www.jou.ufl.edu/faculty/mmcadams/tutorials/audacity_2/audacity_tute_2.html)
- 3. You may import these two files directly into Audacity without converting them.

## **Editing process:**

- 1. When you save your project in Audacity, name it with your own FIRST NAME.
- 2. Rename all the tracks in the project. DO NOT use the same track names that you see in the tutorial. Choose different suitable name.
- 3. Duplicate three different segments from the narration track.
- 4. Delete the master narration track.
- 5. Edit the music track as shown in the tutorial to allow the three narration segments to be heard clearly at three different locations in the project.
- 6. Export your audio file to mp3 format & name it as your "StudID\_YourName.mp3"

## **Reference**

Mindy McAdams, Multitrack Audio Editing (Audacity Part 2) [http://faculty.jou.ufl.edu/mmcadams/tutorials/audacity\\_2/audacity\\_tute\\_2.html](http://faculty.jou.ufl.edu/mmcadams/tutorials/audacity_2/audacity_tute_2.html)

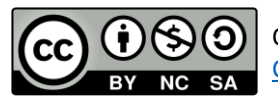